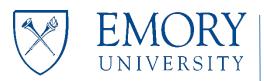

# Finance Support Center

We are here to support you. Contact us at 404-727-7000

# How Do I Submit the Out-of-State Employee Form?

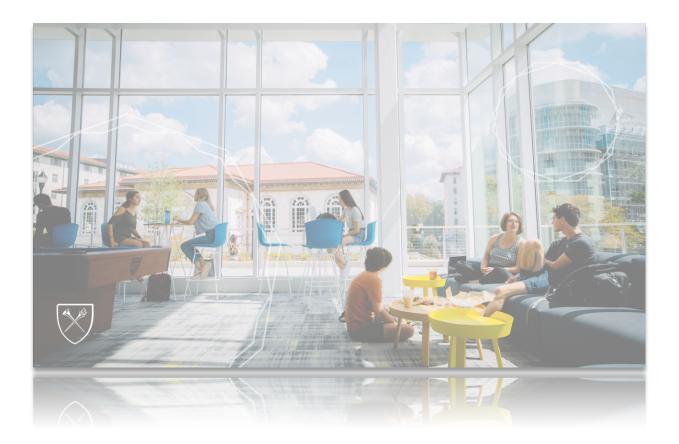

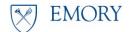

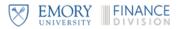

## How Do I Submit the Out-of-State Employee Form?

### **Overview**

Emory University employees who work outside the state of Georgia are subject to all employmentrelated laws of the state in which they work. The University Payroll department must be informed **in advance** of potential work arrangements outside of Georgia. Further policy information is available in the <u>Official University Policy – Employment in States Other Than Georgia</u>. If an employee moves back to Georgia, the department must notify Payroll before the relocation date by sending an email to <u>eustatetax@emory.edu</u>.

Eligibility: Emory University must pre-approve an employee's Primary Work Location outside the State of Georgia, or whose physical presence in another state requires registration and adherence to employment laws in that state. Some positions are not considered eligible for this status, including students, medical residents, doctoral students, and non-exempt employees. International individuals in the U.S. on a Visa are generally not considered eligible for this status and require approval from the Office of International Students and Scholars Services (ISSS) as well as a special review of their U.S. tax status and pre-approval by the Senior Vice Provost of Strategic Finance and Resource Planning and the Vice President for Finance and Treasury.

In addition to the above, Emory currently prohibits employees from working from certain states given the potential liability that could be imposed on Emory. The list of U.S. states and territories Emory does not approve as a Primary Work Location are:

| U.S. States | U.S. Territories |                           |  |  |
|-------------|------------------|---------------------------|--|--|
| New Jersey  | American Samoa   | Northern Mariana Islands  |  |  |
| Alaska      | Guam             | US Minor Outlying Islands |  |  |
| Hawaii      | Puerto Rico      | US Virgin Islands         |  |  |

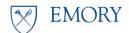

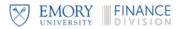

## Navigation

## Home > Service Catalog > Human Resources > Out of State Employee Approval Form

# **Completing the Out-of-State Employee Approval Form**

#### Direct Link: Domestic Out of State Employee Approval Form

#### Instructions

Review the rates for Fiscal 2022 and Fiscal 2023 are established as follows:

| -                                       | Initial Set-Up Fee<br>(one-time) | Quarterly Fee |
|-----------------------------------------|----------------------------------|---------------|
| University Employee                     | \$750                            | \$175         |
| Affiliate Employees on Emory EI#        | \$1,250                          | \$225         |
| Affiliate Employees on Separate EI#     | \$1,750                          | \$275         |
| Additional fee for Employee with a Visa | \$2,250                          | \$325         |

#### **Employee Information**

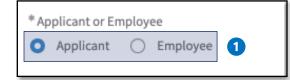

| Steps | Actions                                                                         |
|-------|---------------------------------------------------------------------------------|
| 1.    | Click the checkbox and select <b>Person Type.</b>                               |
|       | Note: For APPLICANT, proceed to Step 2. For EMPLOYEE, proceed to Step <u>6.</u> |

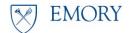

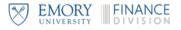

### Applicant Form

| *10-digit Speedtype for Administrative Fees 🛿 2                                                              |     |
|----------------------------------------------------------------------------------------------------|-----|
| Please provide one unrestricted or non-sponsored speedtype for administrative fees to be charged if approved | ×   |
|                                                                                                    |     |
|                                                                                                    |     |
| *Applicant Name 3                                                                                            |     |
|                                                                                                    |     |
| * Is this individual a US Citizen or US Permanent Resident/Green card holder?                                |     |
| None                                                                                                    | · · |
| *U.S. State where work will be performed 🛛 5                                                                 |     |
| The following states are excluded: New Jersey, Hawaii, Alaska, or US Territories                             | ×   |
|                                                                                                    |     |
| None                                                                                                    | *   |

| Steps | Actions                                                                                                    |
|-------|----------------------------------------------------------------------------------------------------|
| 2.    | Enter the <b>10-digit SpeedType.</b>                                                                                                    |
|       | <u>Note: Please provide one unrestricted or non-sponsored speedtype for administrative fees to</u><br><u>be charged if approved.</u>                                 |
| 3.    | Enter the Applicant's First and Last Name.                                                                                                    |
| 4.    | If the individual is a US Citizen or US Permanent Resident/Green Card holder, click the drop-down and select <b>Yes</b> or <b>No. (If No, select the Visa Type.)</b> |
| 5.    | Click the drop-down and select the <b>State</b> where the work will be performed                                                                                     |
|       | Note: New Jersey, Alaska, and US Territories are excluded.                                                                                                    |
|       | Proceed to step 11                                                                                                    |

Page **4** of **7** 

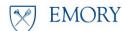

# **Out-of-State Employee Form**

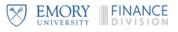

#### **Employee Form**

| *Exempt or Non-exempt 6                                                                      |                   |
|----------------------------------------------------------------------------------------------|-------------------|
| O Exempt                                                                                     |                   |
| O non-exempt                                                                                 |                   |
| *10-digit Speedtype for Administrative Fees 🛛 🔽                                              |                   |
| Please provide one unrestricted or non-sponsored speedtype for administrative fees to be cha | arged if approved |
|                                                                                              |                   |
| *Employee 8                                                                                  |                   |
|                                                                                              | •                 |
| * Is this individual a US Citizen or US Permanent Resident/Green card holder? 9              |                   |
| None                                                                                         | ×                 |
| *U.S. State where work will be performed @                                                   |                   |
| The following states are excluded: New Jersey, Hawaii, Alaska, or US Territories             | ×                 |
| None                                                                                         | *                 |
|                                                                                              |                   |
| New Address 11                                                                               |                   |
| *Address 1                                                                                   | Address 2         |
|                                                                                              |                   |
| State 😡                                                                                      | City              |
| The following states are excluded: New Jersey, Hawaii, Alaska, or US Territories             |                   |
| None *                                                                                       | County            |
| Zip Code                                                                                     |                   |
|                                                                                              |                   |
|                                                                                              |                   |

| Steps | Actions                                                                                                    |
|-------|----------------------------------------------------------------------------------------------------|
| 6.    | Click the checkbox and select <b>Exemption</b> status.                                                                                                    |
|       | Note: Non-exempt employees are not eligible under the policy and these boxes will not appear for applicants (new hires).                                             |
| 7.    | Enter the <b>10-digit SpeedType</b> .                                                                                                    |
|       | Note: Please provide one unrestricted or non-sponsored speedtype for administrative fees to be charged if approved.                                                  |
| 8.    | Click the drop-down and select the <b>Employee Name</b> by NetID.                                                                                                    |
| 9.    | If the individual is a US Citizen or US Permanent Resident/Green Card holder, click the drop-down and select <b>Yes</b> or <b>No. (If No, select the Visa Type.)</b> |
| 10.   | Click the drop-down and select the <b>State</b> where the work will be performed                                                                                     |
|       | Note: New Jersey, Alaska, and US Territories are excluded.                                                                                                    |
| 11.   | Enter the <b>Out-of-State Address (</b> include Street Name, City, State, County, and Zip Code).                                                                     |
|       | Page 5 of 7                                                                                                    |

Page **5** of **7** 

EMORY

# **Out-of-State Employee Form**

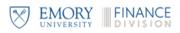

| *Work Assigned (Default) Department Number                          | 12            |         |
|---------------------------------------------------------------------|---------------|---------|
|                                                                     |               |         |
| * HR Representative                                                 | 13            |         |
|                                                                     |               | *       |
| * Employee Manager/Supervisor                                       | 14            |         |
|                                                                     |               | Ŧ       |
| * Please select the CBO Approver                                    | 15            |         |
|                                                                     |               | *       |
| * Start Date of Out-of-State Assignment                             | 16            |         |
| YYYY-MM-DD                                                          |               | <b></b> |
| Anticipated End Date of Out-of-State Assignment (if available)      | 17            |         |
| YYYY-MM-DD                                                          |               | <b></b> |
| * Key Business Purpose/Justification for the Assignment             | 18            |         |
|                                                                     |               |         |
| Please provide any other relevant information                       | 19            |         |
|                                                                     |               |         |
| Please agree to the Employee Out of State Policy by clicking on the | button below. |         |
| Policy: Domestic Employment in States Other Than Georgia            | 20 21         | Submit  |

| 12. | Enter the Work Assigned (Default) Department Number.                                                                           |
|-----|----------------------------------------------------------------------------------------------------|
| 13. | Click the drop-down and enter the NetID of the HR Representative Name.                                                         |
| 14. | Click the drop-down and enter the NetID of the Employee Manager/Supervisor.                                                    |
| 15. | Click the drop-down and enter the NetID of the CBO Approver.                                                                   |
|     | Note: The CBO delegate and approver needs to be approved by the CBO.                                                           |
| 16. | Click the Calendar icon and enter the <b>Start Date</b> of the Out-of-State Assignment                                         |
| 17. | Click the Calendar icon and enter the <b>Anticipated End Date</b> of the Out-of-State Assignment (if available/known)          |
|     | Note: If the out-of-state assignment does not have an end date, no entry is required.                                          |
| 18. | Enter the <b>Key Business Purpose/Justification</b> for the Assignment.                                                        |
| 19. | Enter any other <b>relevant information</b> that may aid in the approval process.                                              |
| 20. | Click the <b>Policy: Domestic Employment in States Other Than Georgia</b> button to agree to the Employee Out of State Policy. |
| 21. | Click the <b>Submit</b> button to submit request.                                                                              |

Page **6** of **7** 

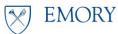

# **Out-of-State Employee Form**

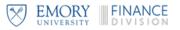

#### Once the form is submitted the following email is sent to the Approvers for review.

|                                                                                                    |               | C Reply | Reply All | → Forward | <b>i</b>        |
|----------------------------------------------------------------------------------------------------|---------------|---------|-----------|-----------|-----------------|
| IT Service Management System <emory@service-now.com><br/>To Oquendo, Jesse</emory@service-now.com> |               | 5.000   |           |           | 27/2022 3:49 PI |
| DO NOT REPLY TO THIS EMAIL                                                                         |               |         |           |           |                 |
| Approval requested for RITM00147010 - Inbound email to create an Incident or Req                   | uest record   |         |           |           |                 |
| Click here to approve RITM00147010                                                                 |               |         |           |           |                 |
| Click here to reject RITM00147010                                                                  |               |         |           |           |                 |
|                                                                                                    |               |         |           |           |                 |
| Click here to view Approval Request: LINK                                                          |               |         |           |           |                 |
|                                                                                                    |               |         |           |           |                 |
| Opened By: JOQUEND                                                                                 |               |         |           |           |                 |
| Requested For: JOQUEND                                                                             |               |         |           |           |                 |
| Click here to view:                                                                                |               |         |           |           |                 |
|                                                                                                    |               |         |           |           |                 |
| EUV0113                                                                                            |               |         |           |           |                 |
| Item number RITM00146609 Out of State Employee Approval Form                                       | Employee      |         |           |           |                 |
| Person Type<br>Enter Contact NetID, Name, or Email                                                 | JOQUEND       |         |           |           |                 |
| Contact Name                                                                                       | Test          |         |           |           |                 |
| Contact Name                                                                                       | Test          |         |           |           |                 |
| Contact Final                                                                                      | Test          |         |           |           |                 |
| Exempt or Non-Exempt                                                                               | Exempt        |         |           |           |                 |
| 10-digit Speedtype for Administrative Fees                                                         | 1234567900    |         |           |           |                 |
| Is this individual a US Citizen or US Permanent Resident/Green card holder?                        | Yes           |         |           |           |                 |
| Address 1                                                                                          | Test Street   |         |           |           |                 |
| State                                                                                              | Arkansas      |         |           |           |                 |
| City                                                                                               | Arkansas City |         |           |           |                 |
| Zip Code                                                                                           | 36457         |         |           |           |                 |
| County                                                                                             | Arkansas      |         |           |           |                 |
| Work Assigned (Default) Department Number                                                          | 123456        |         |           |           |                 |
| HR Representative                                                                                  | JOQUEND       |         |           |           |                 |
| Anticipated Start Date                                                                             | 2022-07-08    |         |           |           |                 |
| Anticipated Out of State End Date                                                                  | 2022-07-30    |         |           |           |                 |
| Key Business Purpose/Justification for the Assignment                                              | Test          |         |           |           |                 |
| Approving Manager                                                                                  | JOQUEND       |         |           |           |                 |
| CBO Approver                                                                                       | JOQUEND       |         |           |           |                 |

#### **Reviewers**:

- 1. Department Level Approver
- 2. Chief Business Officer (CBO) Level Approver
- 3. Executive Level Approvers:
  - a. VP for Finance & Treasury
  - b. VP for Human Resources
  - c. Senior Vice Provost, Strategic Financial Resource Planning